## **Planetrehab 2.324 Release Note April 5th, 2015**

We have made some major additions to the software.

For those that don't realize it, Planetrehab can send email and/or text appointment reminders. To use the email and/or text reminders, you have to contact us at info@planetrehab.com and request that email and/or text reminders be activated for your company. There is no charge to send email reminders, but there is a per text fee of \$.04 per text for texting reminders. You can use the free email reminder function without using the text reminder function.

To use email service, you must input the patient's email address and check off Email Reminders in the patient's file (see image example below). You will have to enter the Email Frequency. The frequency refers to the number of hours before the patient's scheduled visit that you want to send out a reminder. For example, you could insert 24, 48, ON\_SAVE in the Email Frequency field and the patient will receive an email 24 hours and 48 hours before their scheduled appointment. ON SAVE forces the system to send out a reminder if there is any change to the patient's appointment.

The text service works the same way.

The patient will receive the following message, but with the actual therapist's name, clinic name, date and time of the appointment and the actual clinic phone number: *"This is a reminder of your appointment with Alec Berg at Planetrehab Therapy on 5/06/15 at 9:00 AM* 

*If you have any questions, please call our office at 800-982-5447."* 

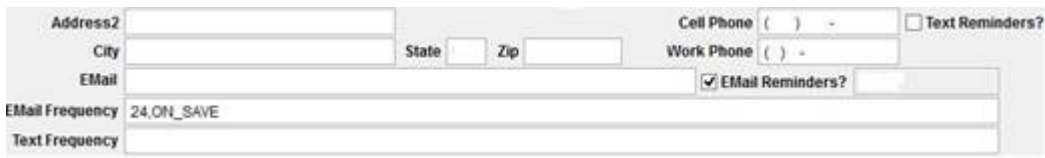

We have implemented user-controlled data fields that can be imported into any note.

In the Patient Profile, we have added a new tab called U Notes. On that tab, there are six fields that you can enter any information you want regarding the patient. Whatever is entered into the field(s) can then be placed in the patient's treatment note. You can enter numbers, dates or regular text. For example, if you want to use User Note 1 to always list the patient's medications, then list their medications in the User Note 1 field. You MUST be consistent in what you enter into the field. If you plan to record the patient's medications in User Note 1, then you must always use that field for medications. To have that field inserted in the treatment note, enter ##unote1## on both the internal and external templates. If you are unsure how to do this, contact the technical support office and we will guide you.

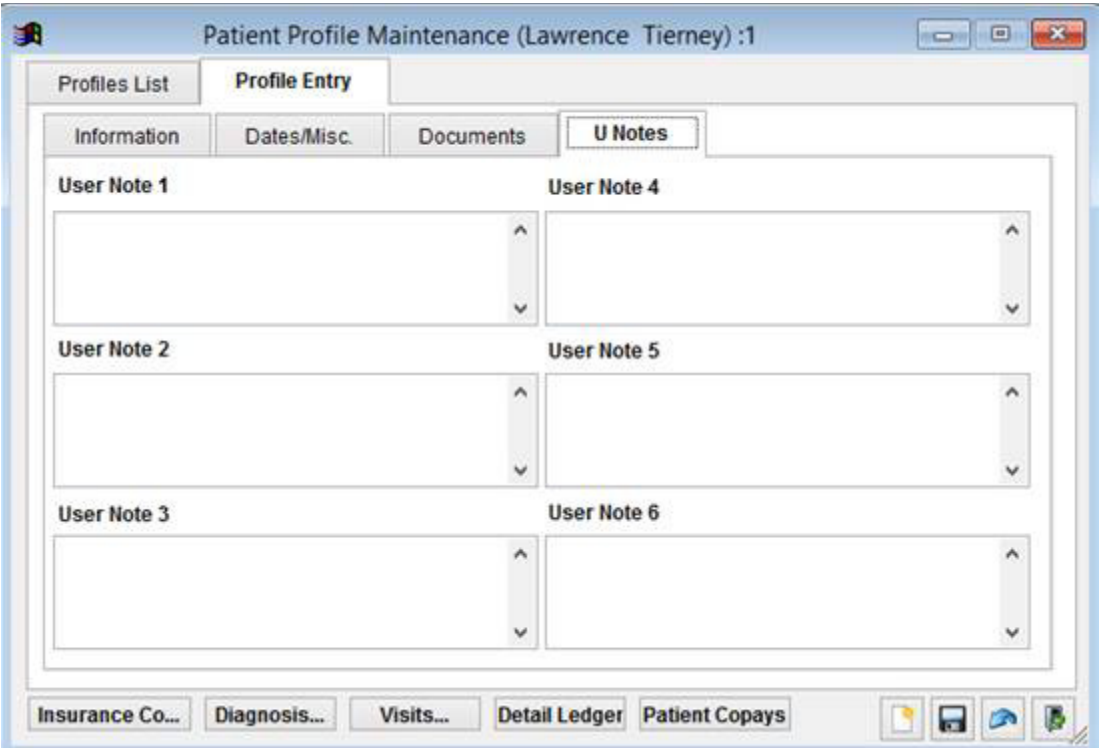

We have added a new status to the Appointment. When looking at the appointment book and if you right-click on an appointment, you will see "Clinic Cancel". This is used when the patient didn't cancel the appointment, but when the clinic canceled the appointment. For example, if weather doesn't permit travel, you would use the Clinic Cancel status to cancel the appointment. This status does not get counted when reporting the number of missed visits on the treatment note.

We have also added "With Provider" to the status menu so you can select that status without have to select "Arrived".

We have implemented some changes to the note system. The system can now pull data from a previous note and insert it into the current note. For example, if you want to insert your goals list from the initial evaluation into your progress note.

The system can now separate a list of items into multiple columns. For example, you can have a list of items that indicate an increase, decrease or no change and Planetrehab can separate that list into the correct column.

We have rewritten the signature insertion routine, so no we can automatically place a signature on the treatment note by therapist.

We have added new insertion codes. These codes are used to automatically insert data from the patient's file into the treatment note. The list of new codes are:

- Prior Authorization Number—##prior\_auth##
- Insurance Subscriber Id—##subscriberid##
- Counts the number of days since the symptom first appeared—##no\_of\_days\_since\_symptom##
- Counts the number of days since the accident date—##no\_of\_days\_since\_accident##
- Counts the number of visits over the last 30 days-##no\_of\_visits\_last30##
- Inserts the diagnosis codes without the description—##diagnosis\_codes##